# **Exploring Vision Devices** Class 3: Machine Vision System Components

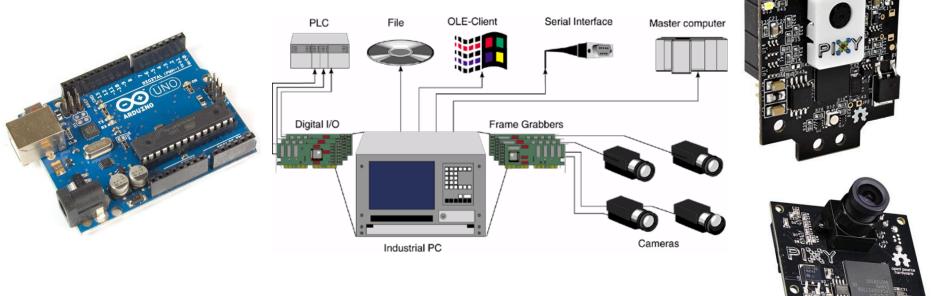

August 28, 2019 Don Wilcher

Presented by:

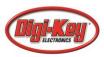

#### **DesignNews**

# Class 3: Machine Vision System Components

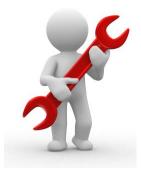

#### Agenda

- What is driving the Machine Vision Market?
- Machine Vision System Components

2

• Lab Project: Part 1-Introduction to the Pixy2 Cam smart sensor

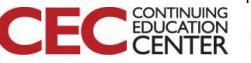

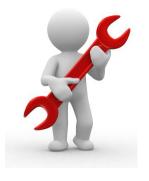

# What is driving Machine Vision?...

# **Machine Vision enablers:**

3

- quality assurance
- sorting
- material handling
- robotic guidance
- safety

DesignNews

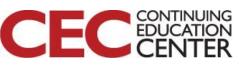

# What is driving Machine Vision?

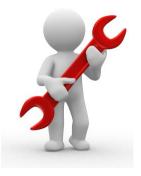

Presented by:

#### **Quality Assurance:**

- Visual quality assurance systems can inspect every stage of production
- Artificial Intelligence to self-adapt and self adjust to changes.

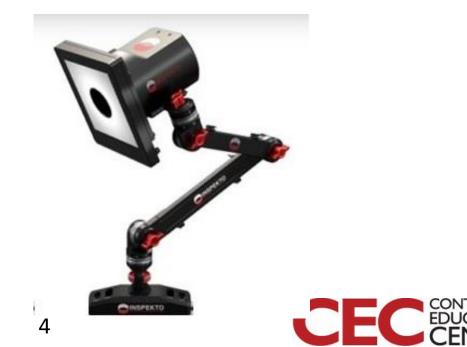

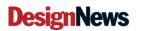

## What is driving Machine Vision?... Sorting: What attributes?

- Shades of color
- shape
- Textures
- size

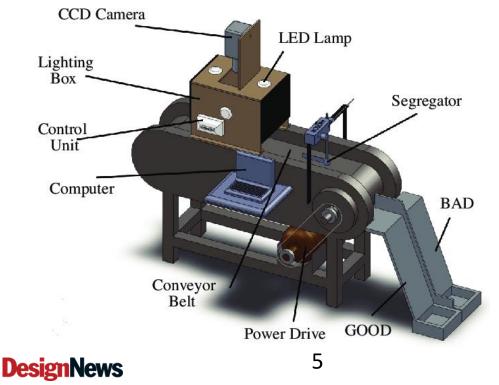

#### Tomato Sorter: sorts on

- shape
- Size
  - surface

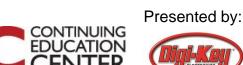

## Question 1:

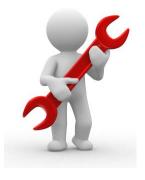

# What enabler is incorrect?

## **Machine Vision enablers:**

- quality assurance
- sorting
- material handling
- robotic control
- safety

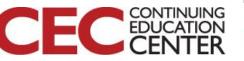

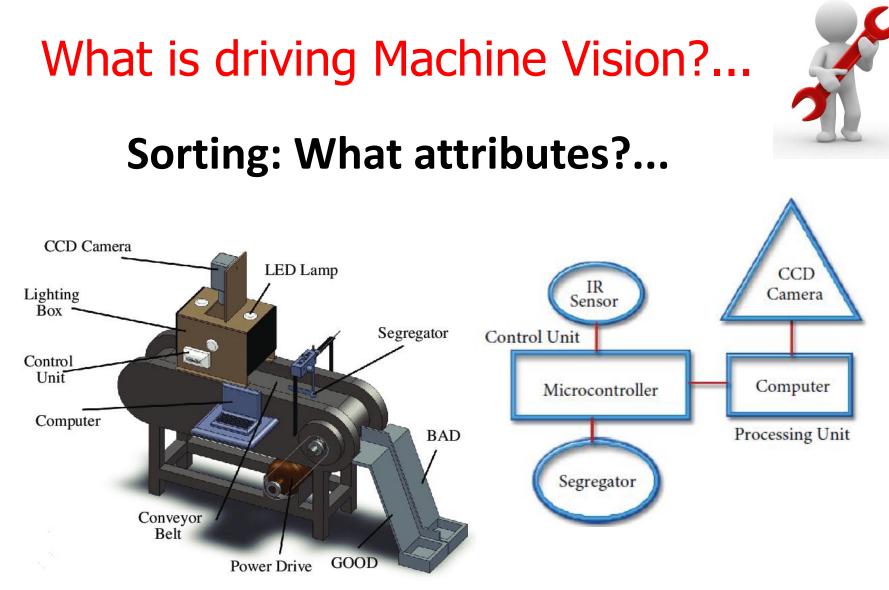

#### Tomato sorter: Additional Details

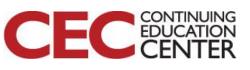

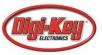

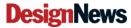

# What is driving Machine Vision?...

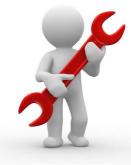

# Material Handling: Robotic based

- improve productivity
- increase safety
- reduce labor

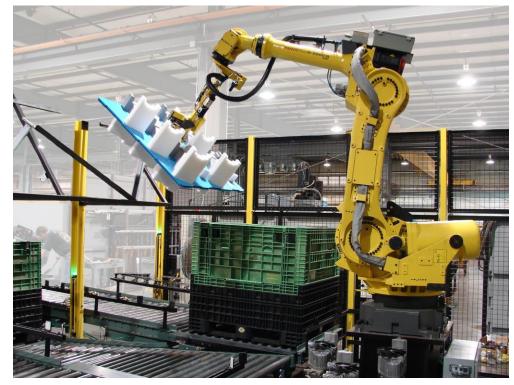

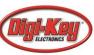

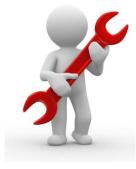

# What is driving Machine Vision?...

#### **Robotic Guidance:**

- uses sensors for detecting
- textureless surfaces
- Lighting conditions
- used with cobots

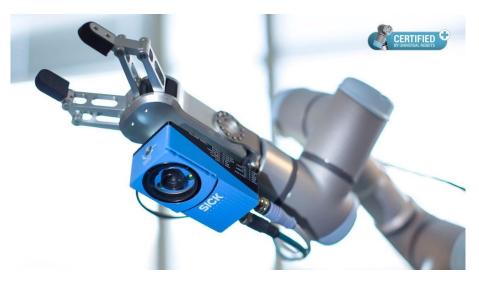

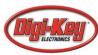

#### Question 2:

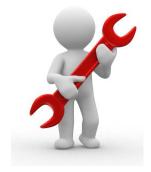

## In reviewing the Tomato Sorter on slide 7 what hardware component can be replaced by the Raspberry Pi?

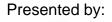

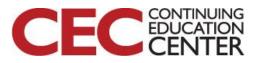

**DesignNews** 

10

# What is driving Machine Vision?... Safety:

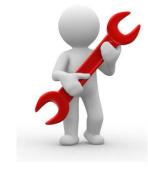

- Prevents contamination from humans
- Prevents humans from hazardous environments

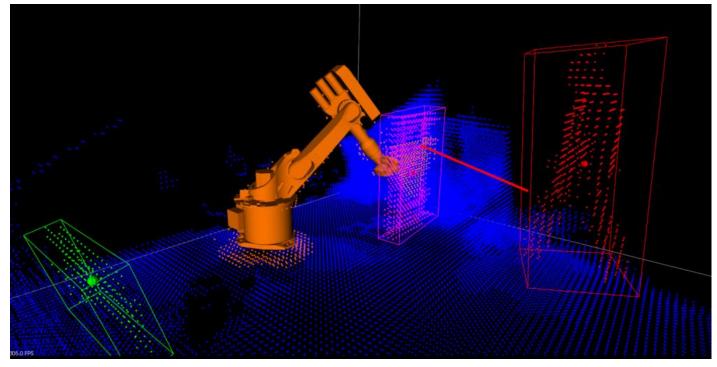

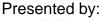

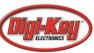

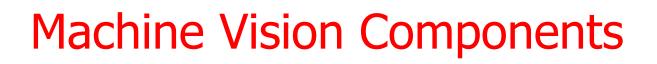

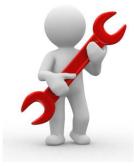

### Five essential components:

- lighting
- lenses
- image processing
- image sensor
- communication

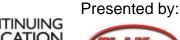

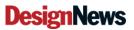

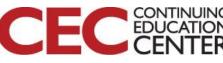

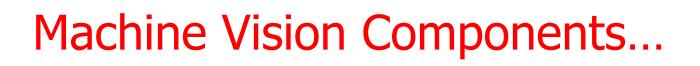

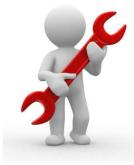

# Lighting:

- Helps to produce a better image
- Types of lighting
  - a) *Quartz*
  - b) Halogen
  - c) *LED*
  - d) Metal Halide
  - e) Mercury
  - f) Xenon
  - g) High Pressure Sodium

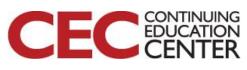

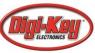

# Machine Vision Components...

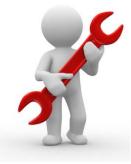

# Lighting:

Lighting systems is selected based on

- a) life expectancy
- b) cost effectiveness
- c) heat output
- d) stability
- e) application flexibility
- f) intensity

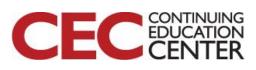

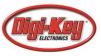

# Machine Vision Components...

# Lighting:

LED light has become the more predominate lighting system because of

- a) *life expectancy*
- b) energy efficiency
- c) application flexibility
- d) intensity

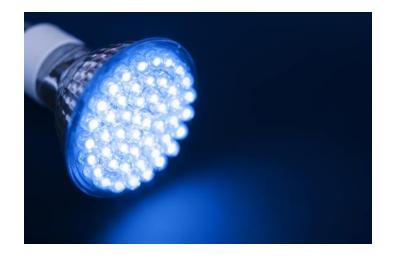

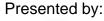

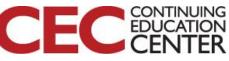

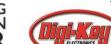

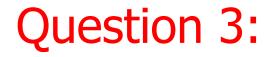

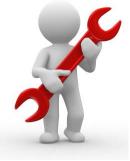

# Which component is incorrect?

#### Five essential components:

- lighting
- lenses
- frame grabber
- image sensor
- communication

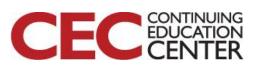

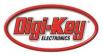

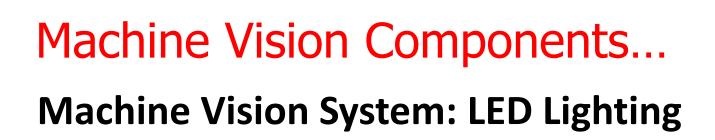

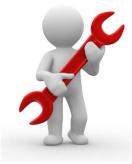

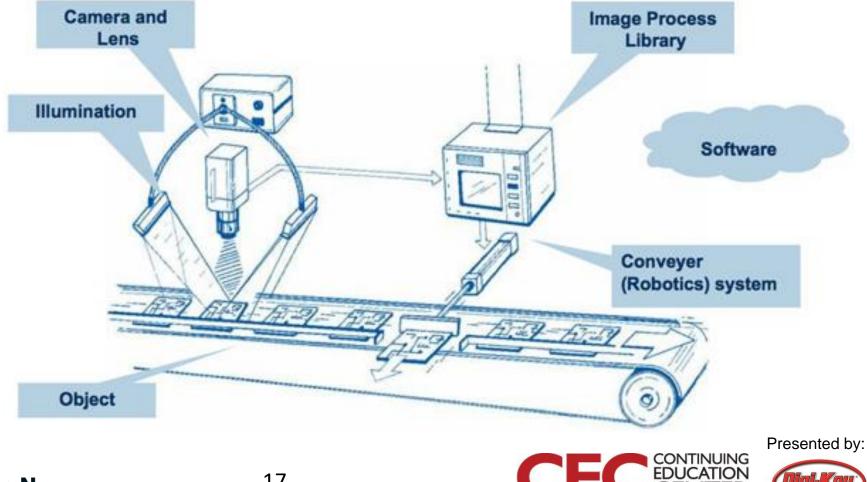

#### **DesignNews**

# Machine Vision Components...

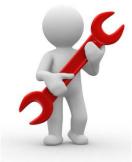

#### Lens:

- The camera will not be able capture an image without a lens.
- Two fundamental parameters
  - a) *focal length*: determines the magnification of the projected image
  - b) *maximum aperture*: the light intensity of the image
- Filters: use to filter out certain frequency of light

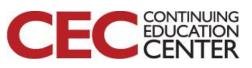

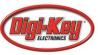

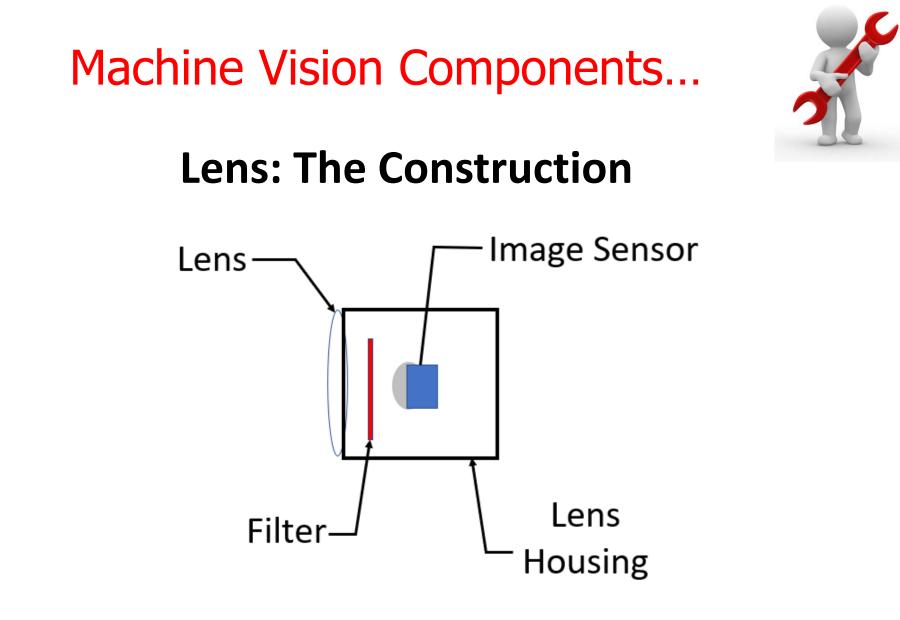

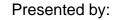

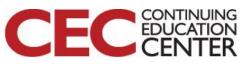

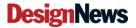

Machine Vision Components...

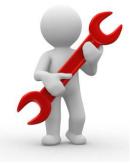

### **Image Processing involves**

- a) Image conversions
- b) pixel value statistical analysis
- c) Pattern recognition, Pattern matching: Optical Character Recognition (OCR)
- d) Code extraction (Barcode, QR, etc)

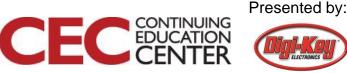

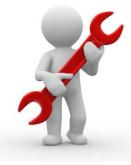

### Image Processor known as

- a) Image Processing Engineb) Image Processing Unit (IPU)c) Image Signal Processor (ISP)
- The basic operation for an image processor is to improve the quality of the captured imaged base object.
- Digital Signal Processor (DSP) is another hardware method to improving the captured image quality.
- IPU functions can be configured using a User Interface.

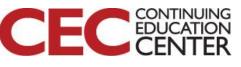

## Machine Vision Components... Image Processor Tools include:

Popular open source libraries:

- a) OpenCV (2-D image processing and analysis)
- b) ARToolkit (Augmented Reality library)
- c) PCL (3D Image Processing and Analysis)

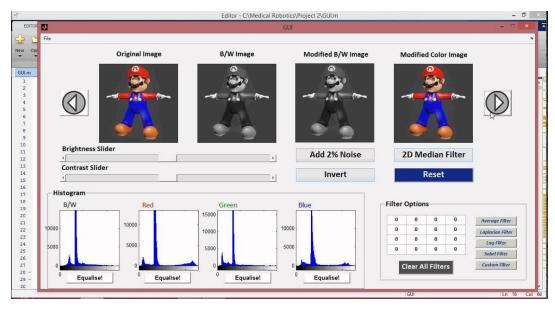

#### Matlab Image Processing GUI

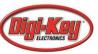

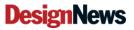

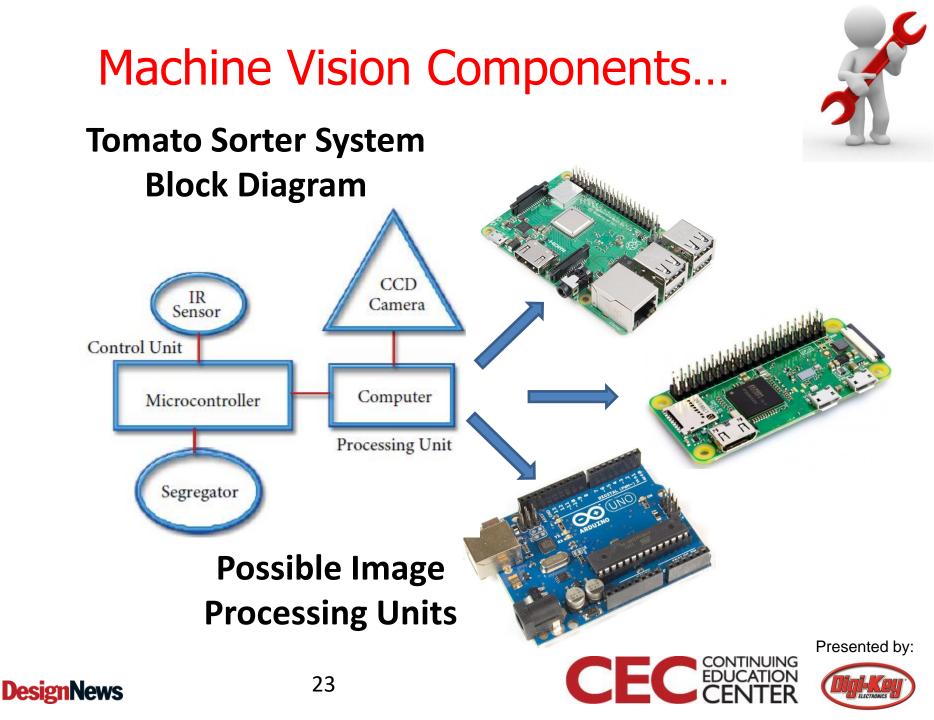

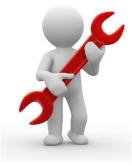

### Image Sensor or Imager

- An electronic sensor used to detect and convey an images information.
- Methods of conveying images information

   a) converting the attenuation of light
   waves
  - i. pass through or
  - ii. reflect off objects
  - b) converting into signals: small burst of current

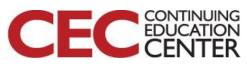

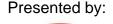

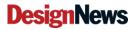

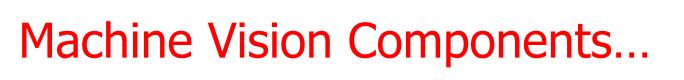

#### **Image Sensors or Imagers**

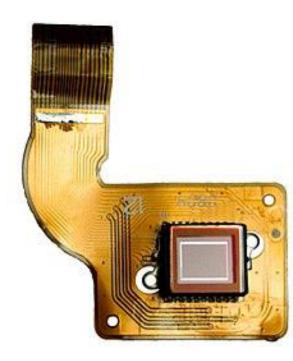

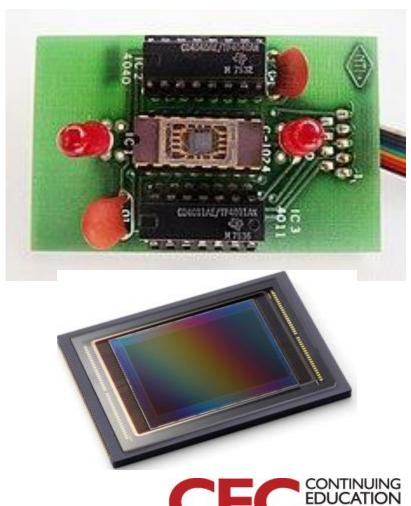

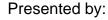

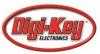

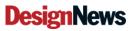

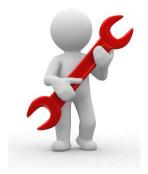

#### Question 4:

## What is another name for Image Processor?

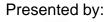

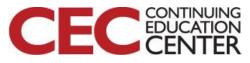

**DesignNews** 

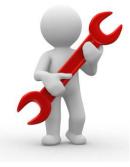

## **Communications involves relations**

- a) between the operator of an inspection system
- b) with *process controls*
- c) with the vision equipment used to inspect the process or object

*Communications to machine vision system include data-ethernet or discrete I/O connectivity* 

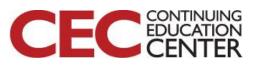

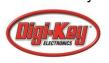

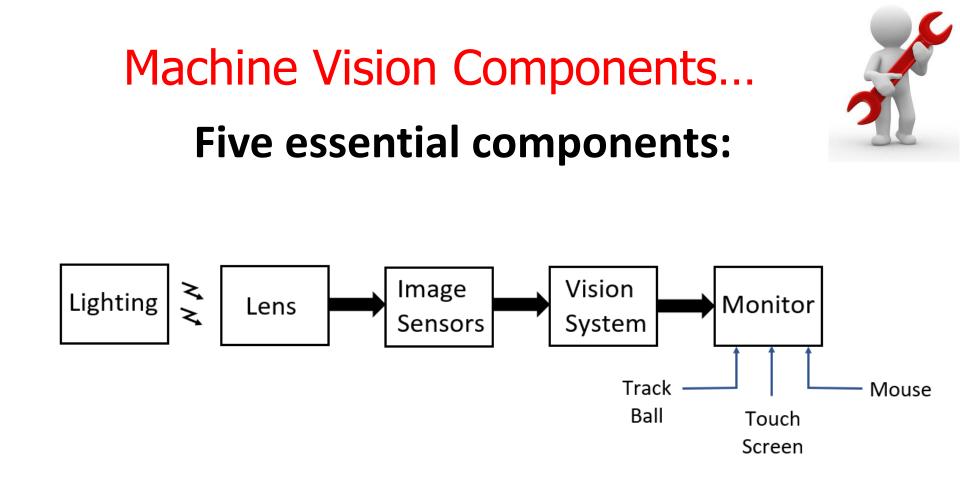

### A typical System Block Diagram

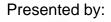

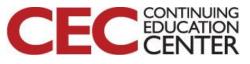

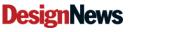

## Machine Vision Components...

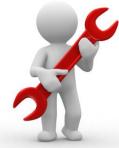

#### **Machine Vision System: Bottling Process**

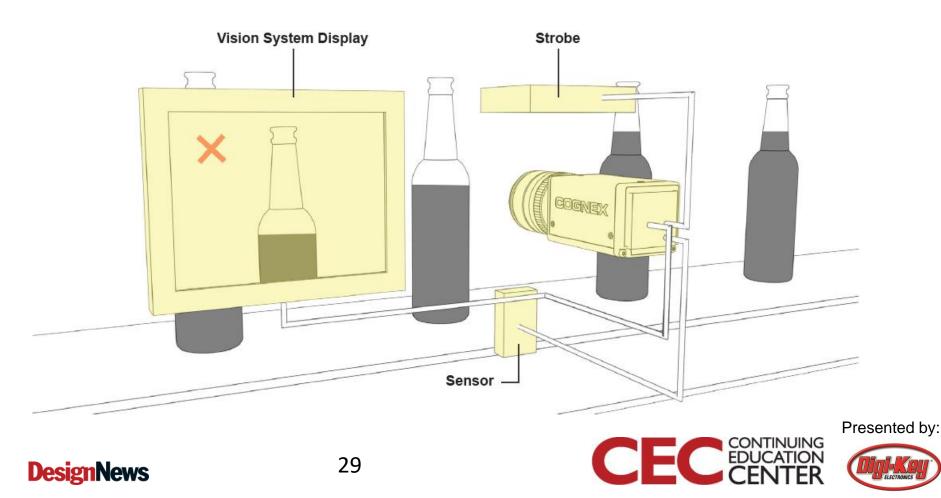

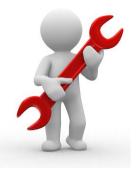

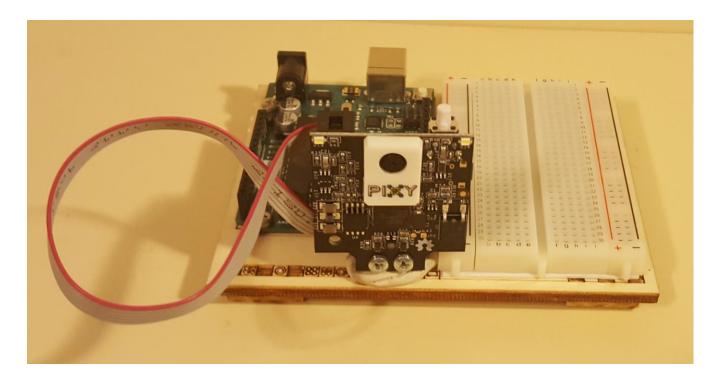

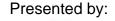

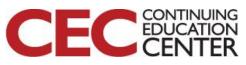

#### **DesignNews**

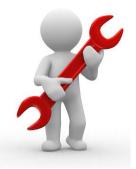

### Lab Objectives:

- Learn how to add the *pixy2* library to the Arduino IDE.
- Learn how to attach a Pixy2 Camera to an Arduino.
- Learn how to test the Pixy2 camera with the ccc\_hello\_world code.

31

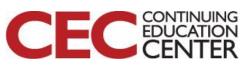

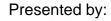

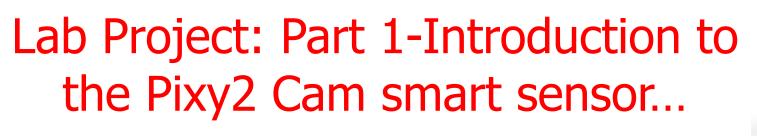

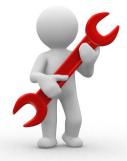

#### **Basic Concept**

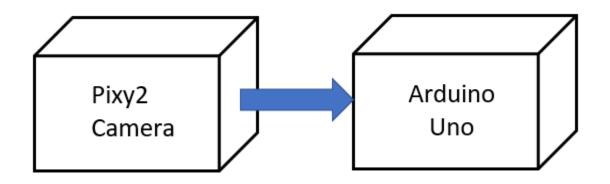

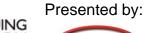

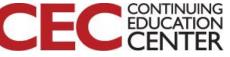

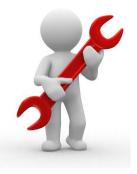

# Download the pixy2 library from the following website. https://pixycam.com/downloads-pixy2

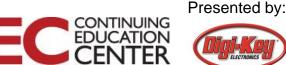

VIDEOS 🕑

BUY

SUPPORT V

BLOG

ABOUT ~

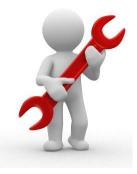

#### **Pixy2 Downloads**

This page contains links to the most recent software/firmware releases for Pixy2. These downloads will not work with the original Pixy!

PROIECTS

#### PixyMon v2

PIXY

PixyMon v2 is the configuration utility for Pixy2 that runs on Windows, MacOS and Linux.

PRODUCTS

- Pixymon v2 Windows version 3.0.24 (exe)
  - installation docs for Windows Vista, 7, 8, 10
  - installation docs for XP
- PixyMon v2 Mac version 3.0.24 (dmg, High Sierra)
  installation docs
- Linux Pixymon v2 is available through github
  installation docs

#### Pixy2 firmware

Pixy2 firmware is code that runs on Pixy2 itself.

- Pixy2 general firmware version 3.0.13 (hex)
- Pixy2 LEGO firmware version 3.0.13 (hex)
  - installation docs

#### Arduino libraries and examples

The Arduino libraries allow your Arduino sketches/programs to talk to Pixy2.

Arduino Pixy2 library version 1.0.3 (zip)
 o installation docs

#### Libpixyusb2

Libpixyusb2 is a C/C++ library that allows your Linux-based controller (e.g. Raspberry Pi, BeagleBone) to talk to Pixy2 over USB.

#### **DesignNews**

#### 34

## The Pixy2 download page

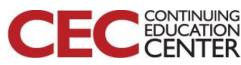

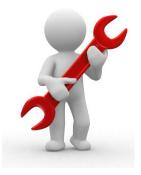

| -     | Sketch Tools Help       |            |
|-------|-------------------------|------------|
| 0     | Verify/Compile          | Ctrl+R     |
| ketch | Upload                  | Ctrl+U     |
|       | Upload Using Programmer |            |
| void  | Export compiled Binary  | Ctrl+Alt+S |
|       | Show Sketch Folder      | Ctrl+K     |
| 1     | Include Library         |            |
| void  | Add File                |            |
| 3     |                         |            |

| Manage Libraries Ctrl+Shift+ |           | ×    |
|------------------------------|-----------|------|
| Add .ZIP Library             | -         |      |
| Arduino libraries            |           | ø    |
| Bridge                       |           |      |
| EEPROM                       |           | ^    |
| Esplora                      |           |      |
| Ethernet                     |           |      |
| Firmata                      |           |      |
| GSM                          |           |      |
| HID                          |           |      |
| Keyboard                     |           |      |
| LiquidCrystal                |           |      |
| Mouse                        |           |      |
| Robot Control                |           |      |
| Robot IR Remote              |           |      |
| Robot Motor                  |           |      |
| SD                           |           |      |
| SPI                          |           |      |
| Servo                        |           | ~    |
| SoftwareSerial               |           | -    |
| SpacebrewYun                 |           |      |
| Stepper                      |           |      |
| TFT                          |           |      |
| Temboo                       |           |      |
| WiFi                         |           |      |
| Wire                         | ne Uno on | COM6 |

## Adding the pixy2 library to the Arduino IDE

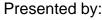

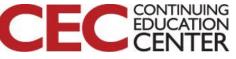

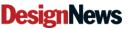

| 💿 sketch_aug09a   Arduino 1.8.9 |               |              |  |
|---------------------------------|---------------|--------------|--|
| File                            | Edit Sketch 1 | Tools Help   |  |
|                                 | New           | Ctrl+N       |  |
|                                 | Open          | Ctrl+O       |  |
|                                 | Open Recent   | 2            |  |
|                                 | Sketchbook    | 3            |  |
|                                 | Examples      |              |  |
|                                 | Close         | Ctrl+W       |  |
|                                 | Save          | Ctrl+S       |  |
|                                 | Save As       | Ctrl+Shift+S |  |
|                                 | Page Setup    | Ctrl+Shift+P |  |
|                                 | Print         | Ctrl+P       |  |
|                                 | Preferences   | Ctrl+Comma   |  |
|                                 | Quit          | Ctrl+Q       |  |
|                                 |               |              |  |
|                                 |               |              |  |
|                                 |               |              |  |
|                                 |               |              |  |
|                                 |               |              |  |

| <b>A</b>                         |    | -                    | ~        |
|----------------------------------|----|----------------------|----------|
| Examples for any board           |    | - U                  | ×        |
| Adafruit Circuit Playground      | >  |                      | _        |
| Bridge                           | >  |                      | Ð        |
| Esplora                          | >  |                      |          |
| Ethernet                         | >  |                      | •        |
| Firmata                          | >  |                      | <u> </u> |
| GSM                              | >  |                      |          |
| LiquidCrystal                    | >  |                      |          |
| Robot Control                    | >  |                      |          |
| Robot Motor                      | >  |                      |          |
| ros_lib                          | >  |                      |          |
| SD                               | >  |                      |          |
| Servo                            | >  |                      |          |
| SpacebrewYun                     | >  |                      |          |
| Stepper                          | >  |                      |          |
| Temboo                           | >  |                      |          |
| RETIRED                          | 2  |                      |          |
| Examples for Arduino/Genuino Uno |    | ccc_hello_world      |          |
| EEPROM                           |    | ccc_i2c_uart         |          |
| SoftwareSerial                   | ]  | ccc_pantilt          |          |
| SPI                              | ]  | ccc_zumo_chase       |          |
| Wire                             |    | line_get_all         |          |
| whe                              | -1 | line_hello_world     |          |
| Examples from Custom Libraries   |    | line_zumo_demo       |          |
| evive                            | 2  | test_other_functions |          |
| Pixy2                            | 3  | video_get_rgb        | COM6     |
| Rosserial Arduino Library        | >  |                      |          |
| IN COLUMN TRUE                   |    |                      |          |

# The Pixy2 examples added to the Arduino IDE

Presented by:

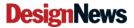

INCOMPATIBLE

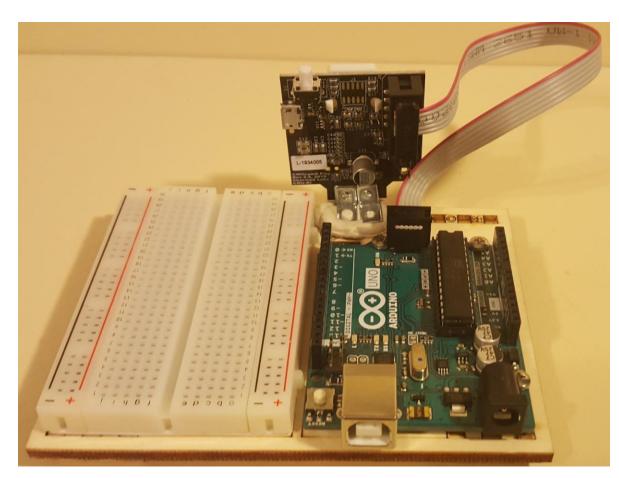

Attaching ribbon cable to the Pix2y camera and the Arduino

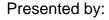

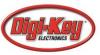

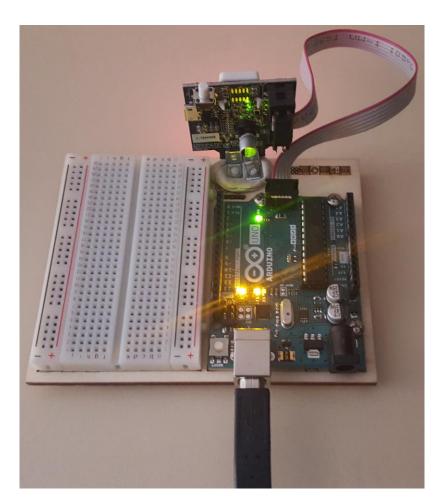

USB powering of the Pix2y camera through an Arduino

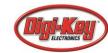

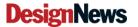

#### Lab Project: Part 1-Introduction to the Pixy2 Cam smart sensor... The ccc\_hello\_world code

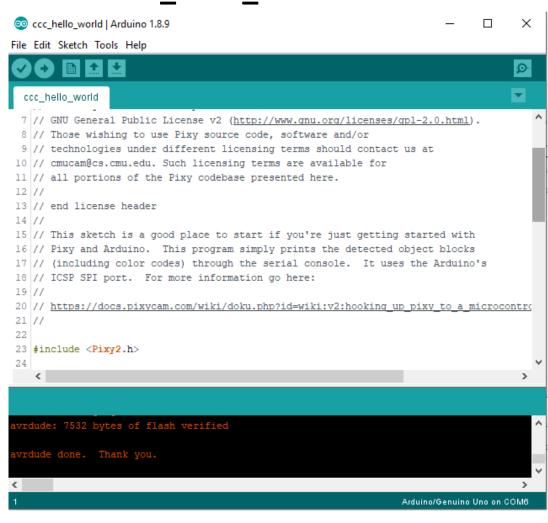

This sketch is a good place to start if you're just getting started with Pixy and Arduino.This program simply prints the detected object blocks (including color codes) through the serial console It uses the Arduino's ICSP SPI port.

#### **DesignNews**

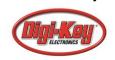

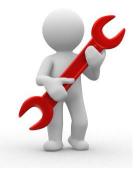

Upload the ccc\_hello\_world code to the Arduino

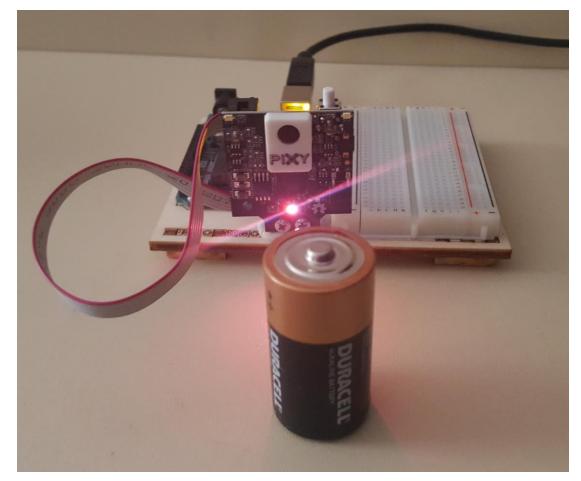

RGB turns on when object is detected by the Pixy2 camera smart sensor

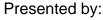

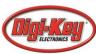

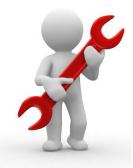

# **Pixy2** Camera Detection output displayed on the Serial Monitor

| © COM6 —                                                             |         | ×     |   |
|----------------------------------------------------------------------|---------|-------|---|
|                                                                      |         | Send  |   |
| block 2: sig: 3 x: 128 y: 146 width: 12 height: 3 index: 160 age: 74 |         | (     | ^ |
| Detected 3                                                           |         |       |   |
| block 0: sig: 3 x: 83 y: 103 width: 22 height: 11 index: 167 age: 67 |         |       |   |
| block 1: sig: 3 x: 184 y: 98 width: 28 height: 8 index: 163 age: 74  |         |       |   |
| block 2: sig: 3 x: 126 y: 132 width: 28 height: 6 index: 160 age: 76 |         |       |   |
| Detected 3                                                           |         |       |   |
| block 0: sig: 3 x: 83 y: 103 width: 22 height: 11 index: 167 age: 68 |         |       |   |
| block 1: sig: 3 x: 184 y: 97 width: 28 height: 8 index: 163 age: 75  |         |       |   |
| block 2: sig: 3 x: 140 y: 90 width: 16 height: 5 index: 160 age: 77  |         |       |   |
| Detected 3                                                           |         |       |   |
| block 0: sig: 3 x: 181 y: 101 width: 26 height: 7 index: 163 age: 76 |         |       |   |
| block 1: sig: 3 x: 126 y: 137 width: 28 height: 3 index: 167 age: 69 |         |       |   |
| block 2: sig: 3 x: 134 y: 122 width: 12 height: 6 index: 160 age: 78 |         |       |   |
| Detected 3                                                           |         |       |   |
| block 0: sig: 3 x: 184 y: 103 width: 28 height: 9 index: 163 age: 77 |         |       |   |
| block 1: sig: 3 x:                                                   |         |       | ~ |
| Autoscroll Show timestamp Carriage return v 115200 baud v            | Clear o | utput |   |

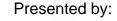

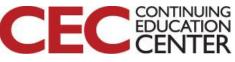

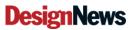

#### Question 5:

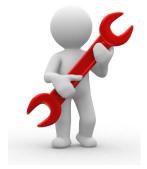

## Using slide 28, what other input device can be used to interact with a monitor ?

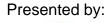

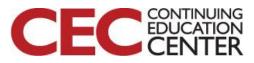